# UGA Université **Grenoble Alpes**

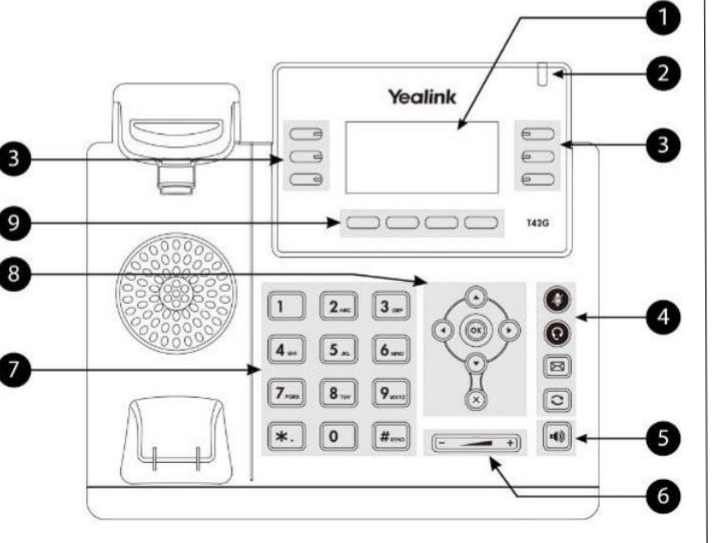

- **1.** Ecran LCD
- **2.** LED informant des différents statuts
- **3.** Touches de lignes et fonctionnalités
- **4.** Coupure micro, casque, messagerie vocale, BIS
- **5.** Mode mains libres
- **6.** Volume + et -
- **7.** Clavier alphanumérique
- **8.** Pavé de navigation et validation
- **9.** Touches contextuelles

# **Fonctions de base d'un poste téléphonique Yealink**

# **Renvoyer ses appels**

#### **Codes de renvoi**

Renvoi inconditionnel : **\*21 + n° de poste** Renvoi sur non-réponse : **\*22 + n° de poste** Renvoi sur occupation : **\*23 + n° de poste** Désactiver tous les renvois : **\*20** État des renvois : **\*10, une voix vous indique le statut de la totalité des services activés ou non**

Par défaut : Pour les utilisateurs avec messagerie vocale, les appels déborderont sur celle-ci (Au bout de 30 secondes en standard).

# **Gérer ses appels**

#### **Composer le numéro**

Décrochez ou non le combiné et composez le numéro de téléphone. Pour les numéros externes, il n'est pas nécessaire de composer le « préfixe 0 ».

#### **Intercepter un appel**

Composez **\*8 + n° de poste qui sonne** Si votre poste fait partie d'un groupement d'interception, composez simplement le **\*8**

#### **Mettre en attente**

Pour mettre en attente lors d'une communication, appuyez sur la touche contextuelle « Appel en Attente ». Pour reprendre la conversation, appuyez sur la touche contextuelle « Reprise ».

#### **Appeler un deuxième correspondant en cours de communication**

Appuyez sur la touche de la ligne en cours. Composez le numéro du deuxième correspondant. Le premier correspondant est automatiquement mis en attente. Les touches contextuelles vous indiquent les fonctions accessibles.

#### **Décembre 2021**

# **Gérer 2 appels simultanés**

#### **Passer alternativement du 1er au 2 ème correspondant**

Appuyez sur la touche contextuelle « Echanger ». Pour entrer en conférence à trois, appuyez la touche contextuelle « Conférence ».

#### **Transfert direct**

Appuyez sur la touche contextuelle « Transfert ».

Composez le numéro puis validez avec la touche contextuelle « Transfert ».

#### **Transfert supervisé**

Appuyez sur la touche contextuelle « Transfert ».

Composez le numéro puis validez avec la touche  $\blacksquare$ Une fois que votre destinataire a décroché, vous pouvez annoncer la personne puis appuyer sur la touche contextuelle « Transfert ».

Si plusieurs lignes sont actives, choisissez la ligne à transférer avec la croix directionnelle.

# **Accéder à sa messagerie vocale**

Consultation : **\*98** ou appuyez sur la touche

Vous êtes informé de la présence d'un message sur l'écran LCD.

### **Le mode « Ne Pas Déranger »**

Pour activer le mode « NPD » il faut appuyer sur la touche contextuelle « Indisp. », vos appels sont renvoyés sur votre messagerie (si configurée).